Aprisa New SR Guia Rápido 1.3.0 © 2017 4RF Limited. Todos os direitos reservados. Este documento está protegido por direitos autorais pertencentes à 4RF Limited e não pode ser reproduzido ou publicado no todo ou em parte e de qualquer forma sem a prévia autorização por escrito da 4RF Limited. Embora toda precaução tenha sido tomada na elaboração deste material, a 4RF Limited não assume qualquer responsabilidade ou erros e omissões, ou por quaisquer danos resultantes do uso destas informações. O conteúdo e quaisquer especificações de produto nele constantes estão sujeitos a revisão devido a melhorias em curso nos produtos e podem ser alterados sem aviso prévio. Aprisa e o logo 4RF são marcas registradas da 4RF Limited. Todas as outras marcas são propriedade de seus respectivos proprietários.

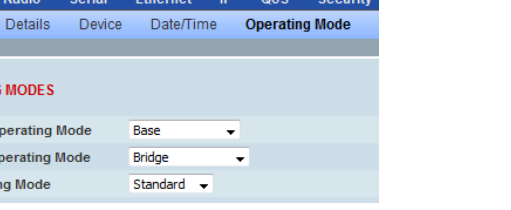

(400 to 470 MHz, in 6.25 kHz

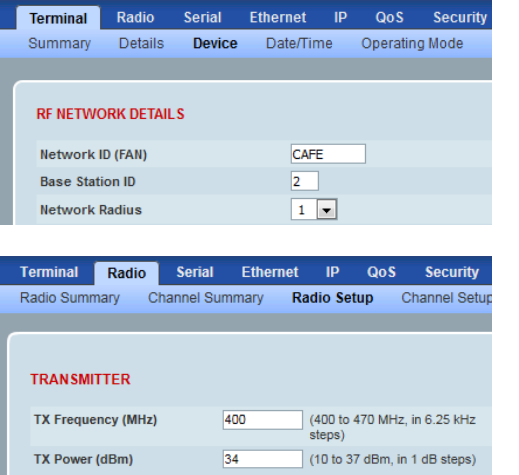

400

 $\boxed{12.5 \text{ V}}$ 

Torminal

OPERATIN

Terminal Ethernet ( **RF** Operati

RECEIVER RX Frequency (MHz)

**GENERAL** 

**Channel Size (kHz** 

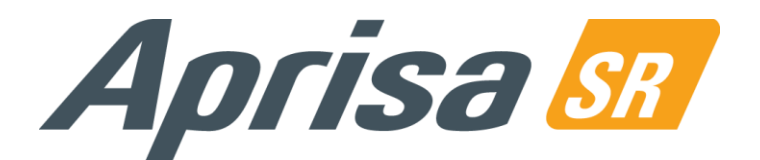

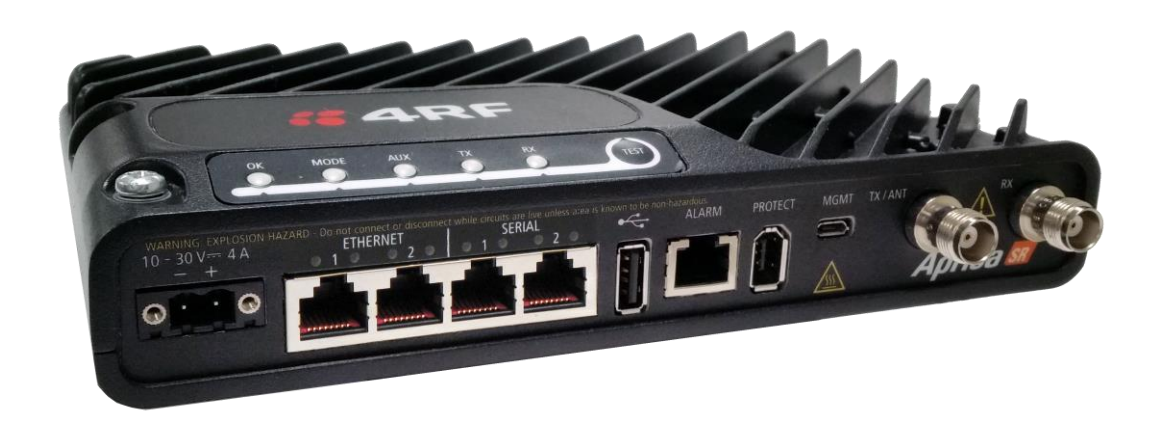

#### 5. Configure o rádio Aprisa SR

O Aprisa SR possui uma configuração de fábrica (default) do Modo de Operação de Terminal como Estação Remota.

Um rádio na rede Aprisa SR deve ser configurado como uma Estação Base.

Os outros rádios na rede Aprisa SR são configurados como Estações Remotas ou Estações Repetidoras.

Ajustar o Modo de Operação Ethernet e o Modo de Conformidade exigido.

Ajustar um único ID de Rede de rádio único para ser o mesmo em toda a sua rede incluindo o ID da Estação Radio Base.

Ajustar a Frequência de TX, a Frequência de RX, a Potência TX e a amplitude do Canal do Aprisa SR para estarem em conformidade com sua licença de instalação.

Ajustar a configuração de Porta de Antena exigida.

Agora você pode configurar os ajustes e parâmetros de terminal e rede remanescentes. Utilize o Manual do Usuário Aprisa SR para obter instruções detalhadas.

#### 6. Monitore a intensidade de sinal do rádio Aprisa SR

Quando a rede estiver instalada, a intensidade do sinal de rádio pode ser monitorada em estações remotas através do ajuste do rádio no Modo de Teste.

Para iniciar o Modo de Teste, mantenha pressionado o botão TEST no painel de LED do rádio até que todas as luzes de LED pisquem na cor verde (cerca de 3-5 segundos).

No Modo de Teste, o painel de LED apresenta uma exibição visual em tempo real da RSSI (Indicação de Intensidade do Sinal Recebido). Isso pode ser usado para ajustar de modo otimizado a intensidade do sinal da antena.

Obs.: O tempo de resposta é variável e pode ser de até 5 segundos.

Para sair do Modo de Teste, mantenha pressionado o botão TEST até que todas as luzes de LED pisquem na cor vermelha (cerca de 3-5 segundos).

As luzes de LED indicadoras de OK, MODE e AUX ficarão verdes de modo constante e as luzes de LED indicadoras de TX e RX ficarão verdes de modo constante ou piscante se a rede estiver operando corretamente.

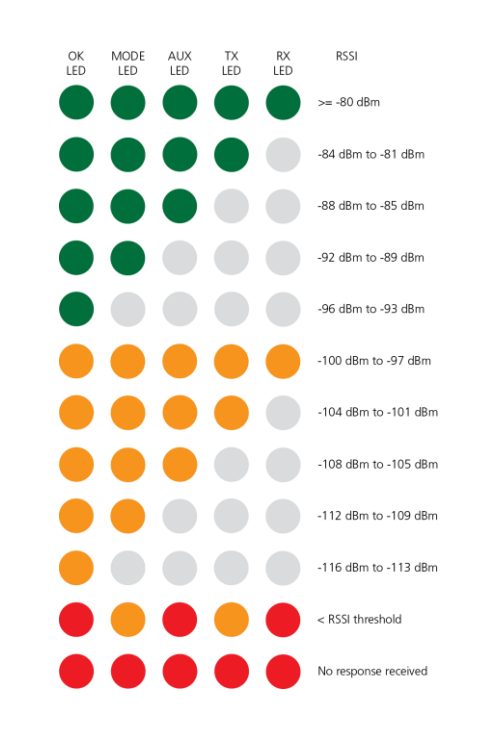

Para mais informação, por favor consulte o Manual de Usuário do Aprisa SR disponível na página Web da 4RF em www.4rf.com/secure/ (requere logarse).

# Guia Rápido

## Rádio Aprisa SR

### Conteúdo

Siga estas etapas para operar seu rádio Aprisa SR:

- 1. Verifique o conteúdo da caixa
- 2. Instale o rádio Aprisa SR e conecte o terra de proteção
- 3. Conecte a antena e após isso ligue a energia ao rádio Aprisa SR
- 4. Conecte-se ao rádio Aprisa SR
- 5. Configure o rádio Aprisa SR
- 6. Monitore a intensidade de sinal do rádio Aprisa SR

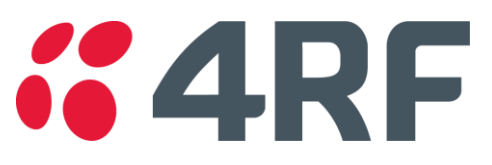

#### 1. Verifique o conteúdo da caixa

O Aprisa SR é enviado para você em uma caixa contendo o seguinte: (i) Rádio Aprisa SR equipado com um conector de alimentação.

O Aprisa SR possui duas opções de portas de antena: Porta de Antena Simples

Exemplo; número da peça APSX-N400-SSC-SO-22-ENAA

Porta de Antena Dupla Exemplo; número da peça APSX-N400-SSC-DO-22-ENAA

(ii) Cabo USB, USB A para USB micro B, 1m

Usado para gerenciamento da interface da linha de comando, ver o Manual do Usuário Aprisa SR.

#### 2. Instale o rádio Aprisa SR e conecte o terra de proteção

O Aprisa SR possui quatro furos com rosca (M4) na base e dois furos (para parafusos M5) no gabinete para a montagem. Opções de montagem incluem montagem em trilho DIN com o suporte de montagem Aprisa SR (número da peça do acessório opcional 'APSB-MBRK-DIN' e montagem na parede e prateleira.

As opções de montagem do Aprisa SR são indicadas a seguir:

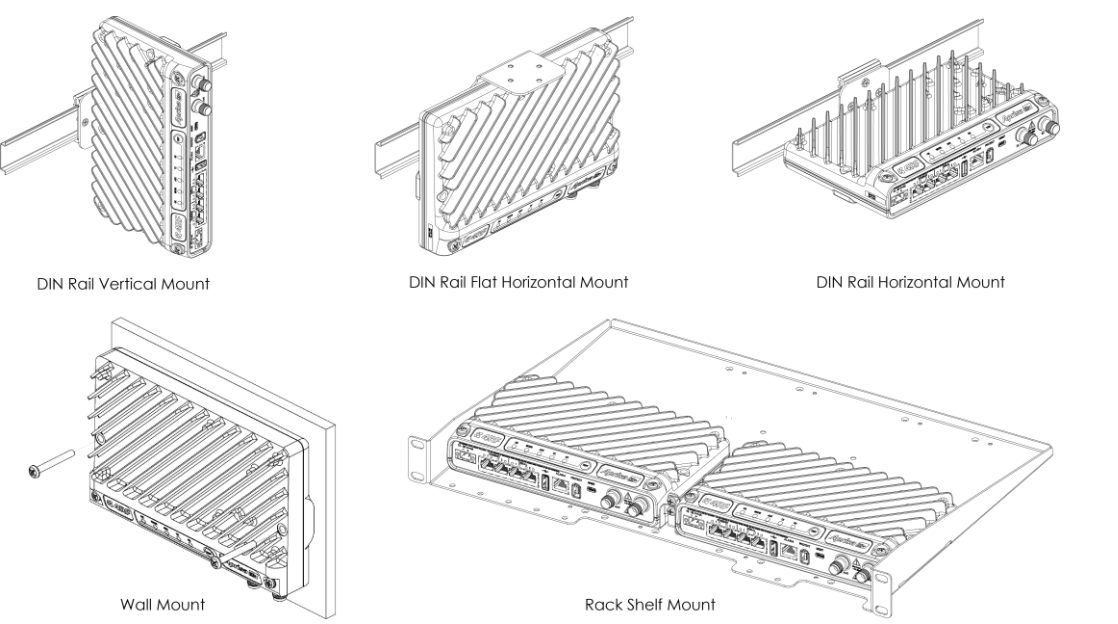

O Aprisa SR possui um ponto de ligação terra no canto superior esquerdo e no canto superior direito do gabinete. Utilize os parafusos M4 fornecidos para conectar o gabinete com o terra de proteção.

O cabo de alimentação da antena deve usar kits de aterramento e para proteção contra raios conforme especificado ou fornecido pelo fabricante do cabo coaxial para aterrar ou unir

adequadamente o cabo externamente.

**Aviso:** Se o Aprisa SR for operado em um local cuja temperatura ambiente exceda 50°C, o Aprisa SR deve ser instalado em um local com acesso restrito para evitar contato humano com o dissipador de calor do gabinete.

Nota: O rádio Aprisa SR opera dentro das faixas de frequência que requerem de licencia de uso emitida pela Autoridade Regulatória com jurisdição sob o território aonde o produto será instalado e operará. E responsabilidade do usuário, antes de operar o equipamento de assegurarse obter a licencia apropriada e que todos os requisitos exigidos pela Autoridade sejam atendidos.

Por tanto, 4RF Limited declara que o rádio digital Aprisa SR cumpre a Diretiva 2014/53/EU. O texto completo da Declaração de Conformidade da Comunidade Europeia está disponível na Internet no endereço http://www.4rf.com/library/en.

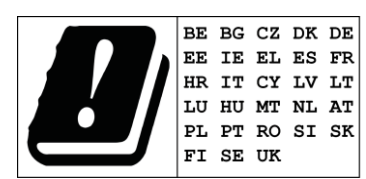

#### 3. Conecte a antena e após isso ligue a energia ao rádio Aprisa SR

- Conecte sua porta USB do PC à porta USB SR MGMT do Aprisa. Os drivers USB para UART Bridge Virtual COM Port (VCP) são necessários para conectar a porta USB do rádio ao seu PC. Você pode baixar e instalar o driver relevante em https://www.silabs.com/products/development-tools/software/usb-to-uart-bridge-vcp-drivers.
- Acesse o rádio com o login 'admin' e a senha 'admin' fornecidos de fábrica (default).
- No prompt de comando >> digite 'cd APRISASR-MIB-4RF' e aperte enter.
	- digite 'set termEthController1IpAddress xxx.xxx.xxx.xxx' e aperte enter.
	- digite 'set termEthController1SubnetMask255.255.0.0' e aperte enter.
	- digite 'set termEthController1Gateway xxx.xxx.xxx.xxx' e aperte enter.

Conecte a antena ao conector fêmea TNC da porta de antena. Se a antena não estiver disponível, finalize a porta 'TX / Ant' com um terminal (atenuador) TNC macho de 50 ohm (10 Watts no mín).

**Aviso:** Não conecte diretamente as duas portas de antena do rádio sem atenuar pelo menos 40 dB. O receptor pode ser danificado se forem aplicados sinais superiores a +10 dBm nas portas de antena.

O Aprisa SR opera a partir de uma fonte de CC com voltagem entre +10 VDC e +30 VDC (terra negativo) e consome até 35 Watts. A 4RF disponibiliza fontes de alimentação externa como acessórios (ver o Manual do Usuário Aprisa SR).

O conector de energia (Molex fêmea de 2 pinos) já é fornecido com o radio. Conecte sua fonte de energia ao conector de energia (- / +) e ligue o conector ao radio. Os parafusos do conector devem ser presos para firmar o conector.

Nota: Os fusíveis do rádio explodirão se conecta o rádio a uma fonte de energia de voltagem superior a voltagem nominal do produto ou conecta com polaridade invertida. Dois fusíveis sobressalentes estão localizados dentro da carcaça metálica do rádio (ver a seção 'Fusíveis Sobressalentes' no Manual de Usuário do Aprisa SR). Ligue sua fonte de energia.

As luzes de LED do rádio irão piscar na cor laranja por um segundo e depois as luzes de LED indicadoras de OK, MODE, AUX ficarão verdes de modo constante e as luzes de LED indicadoras de TX e RX irão piscar em vermelho. Isso se deve ao fato de o Modo de Operação de Terminal de fábrica (default) para todos os rádios Aprisa SR estar ajustado para Estação Remota.

Quando o rádio estiver configurado e registrado na rede, as luzes de LED indicadoras de TX e RX ficarão verdes de modo constante ou piscante se a rede estiver operando corretamente.

O rádio Aprisa SR está pronto para operar.

**Aviso:** Na operação do enlace, a energia de rádio-frequência é irradiada a partir da antena. Não fique na frente da antena.

#### 4. Conecte-se ao rádio Aprisa SR

O Aprisa SR possui endereço IP 169.254.50.10 com máscara de subrede 255.255.0.0 de fábrica (default). Cada rádio na rede Aprisa SR deve ser configurado com um endereço IP distintivo e único na mesma subrede. Se o endereço IP do rádio for desconhecido, ele pode ser alterado através da Interface da Linha de Comando na porta USB MGMT no rádio:

Se o endereço IP do rádio for conhecido ou fornecido de fábrica (default), ele pode ser alterado através da porta Ethernet:

- Configure seu PC para um endereço IP compatível, por ex., 169.254.50.1 com máscara de subrede 255.255.0.0.
- Conecte a porta de rede de seu PC a uma das portas Ethernet do Aprisa SR.
- Abra um navegador e digite [http://169.254.50.10.](http://169.254.50.10/)
- 
- 
- 
- 
- 
- 
- 
- 
- 
- Obs.: O Aprisa SR possui um certificado de segurança auto-assinado que pode fazer o navegador mostrar um aviso de certificado. É

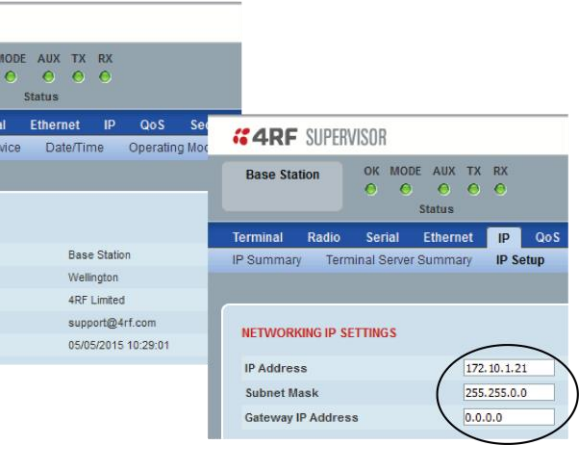

seguro ignorar o aviso e continuar. O certificado válido é 'Issued By: 4RF-APRISA', o qual pode ser visualizado no navegador.

- Acesse o rádio com o login 'admin' e a senha 'admin' fornecidos de fábrica (default).
- Altere o endereço IP, a máscara de subrede e a Gateway para endereços IP de rede compatíveis.

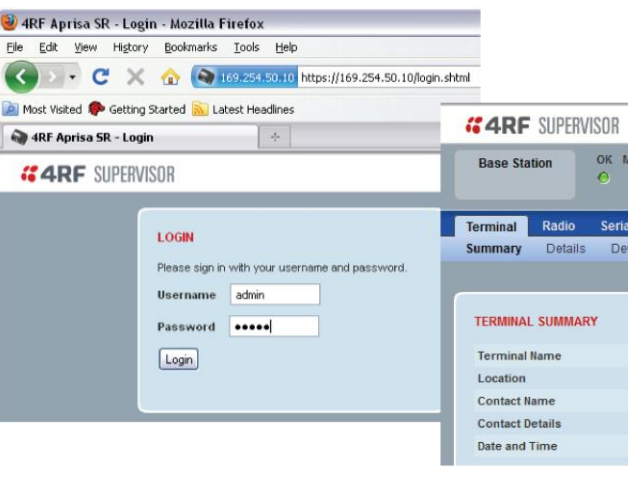

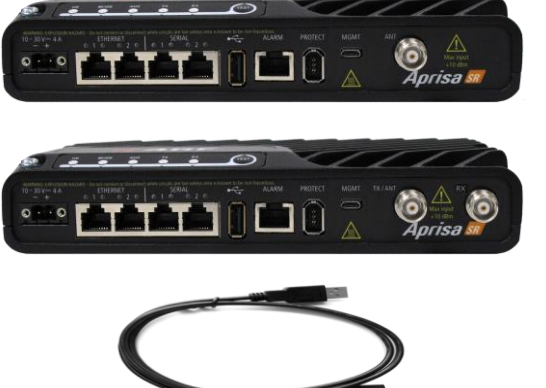

- 
- 
- 
- 
- 

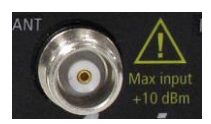

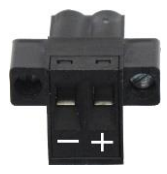